## PYTHON **W DATA SCIENCE**

PRAKTYCZNE WPROWADZENIE

**VASILIEV** 

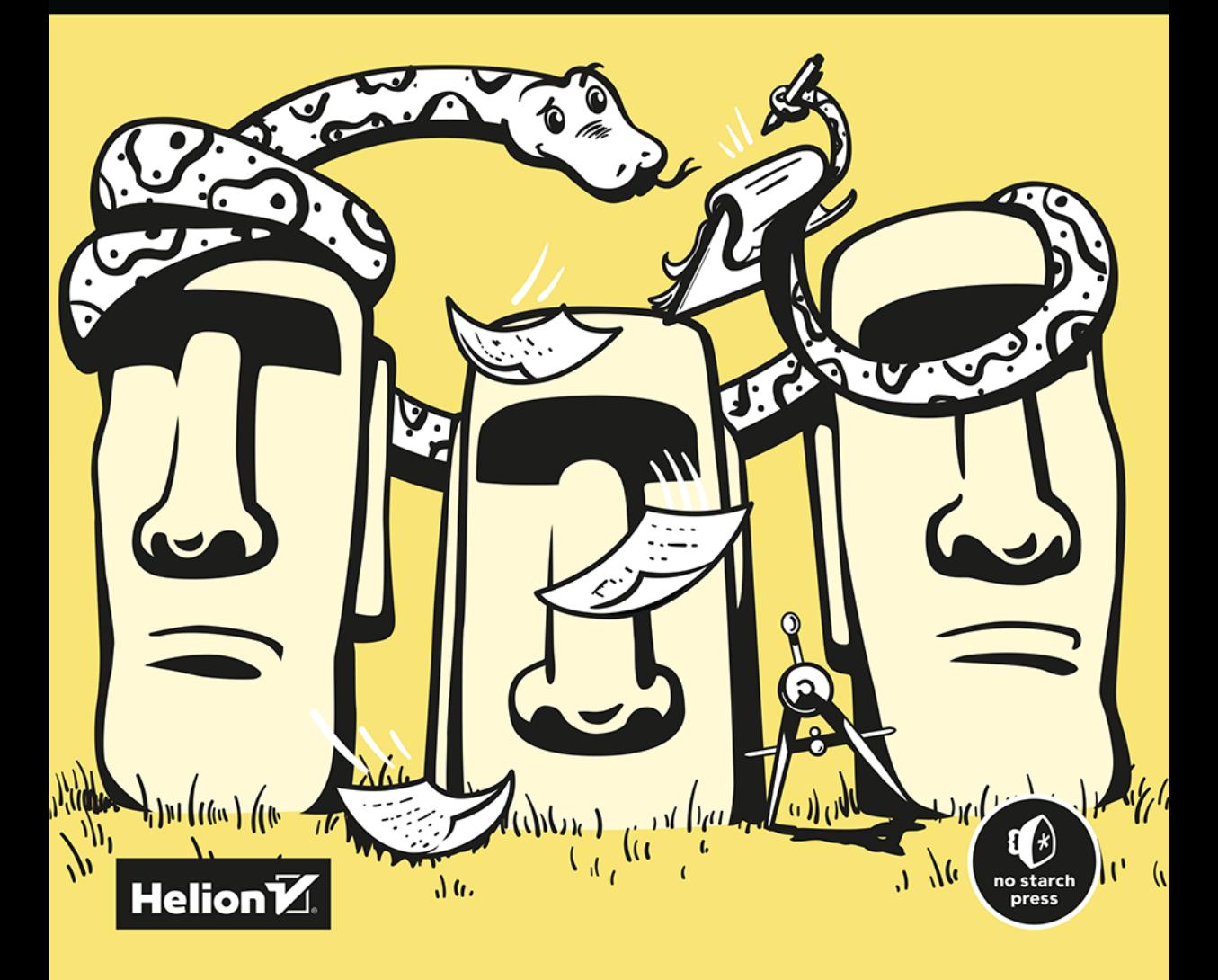

Tytuł oryginału: Python for Data Science: A Hands-On Introduction

Tłumaczenie: Piotr Rajca

ISBN: 978-83-289-1020-1

Copyright © 2022 by Yuli Vasiliev. Title of English-language original: Python for Data Science: A Hands-On Introduction, ISBN 9781718502208, published by No Starch Press Inc. 245 8th Street, San Francisco, California United States 94103.

The Polish-language 1st edition Copyright © 2024 by Helion S.A. under license by No Starch Press Inc. All rights reserved.

All rights reserved. No part of this book may be reproduced or transmitted in any form or by any means, electronic or mechanical, including photocopying, recording or by any information storage retrieval system, without permission from the Publisher.

Wszelkie prawa zastrzeżone. Nieautoryzowane rozpowszechnianie całości lub fragmentu niniejszej publikacji w jakiejkolwiek postaci jest zabronione. Wykonywanie kopii metodą kserograficzną, fotograficzną, a także kopiowanie książki na nośniku filmowym, magnetycznym lub innym powoduje naruszenie praw autorskich niniejszej publikacji.

Wszystkie znaki występujące w tekście są zastrzeżonymi znakami firmowymi bądź towarowymi ich właścicieli.

Autor oraz wydawca dołożyli wszelkich starań, by zawarte w tej książce informacje były kompletne i rzetelne. Nie biorą jednak żadnej odpowiedzialności ani za ich wykorzystanie, ani za związane z tym ewentualne naruszenie praw patentowych lub autorskich. Autor oraz wydawca nie ponoszą również żadnej odpowiedzialności za ewentualne szkody wynikłe z wykorzystania informacji zawartych w książce.

Drogi Czytelniku! Jeżeli chcesz ocenić tę książkę, zajrzyj pod adres *https://helion.pl/user/opinie/pytdat* Możesz tam wpisać swoje uwagi, spostrzeżenia, recenzję.

Pliki z przykładami omawianymi w książce można znaleźć pod adresem: *https://ftp.helion.pl/przyklady/pytdat.zip*

Helion S.A. ul. Kościuszki 1c, 44-100 Gliwice tel. 32 230 98 63 e-mail: *helion@helion.pl* WWW: *https://helion.pl* (księgarnia internetowa, katalog książek)

Printed in Poland.

- [Kup książkę](https://helion.pl/rf/pytdat)
- Oceń książkę • Oceń książkę
- 
- Lubie tol » Nasza społec • Lubię to! » Nasza społeczność

## Spis treści

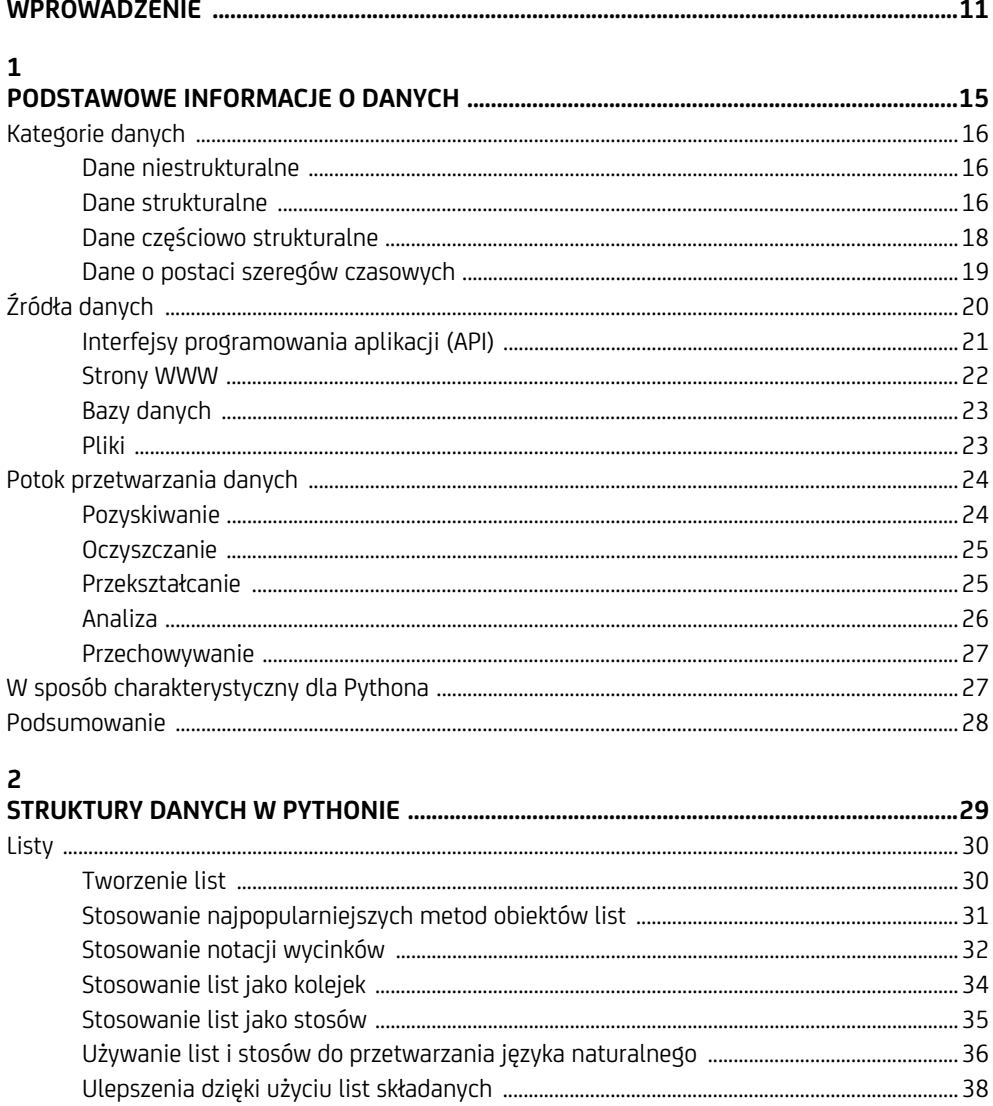

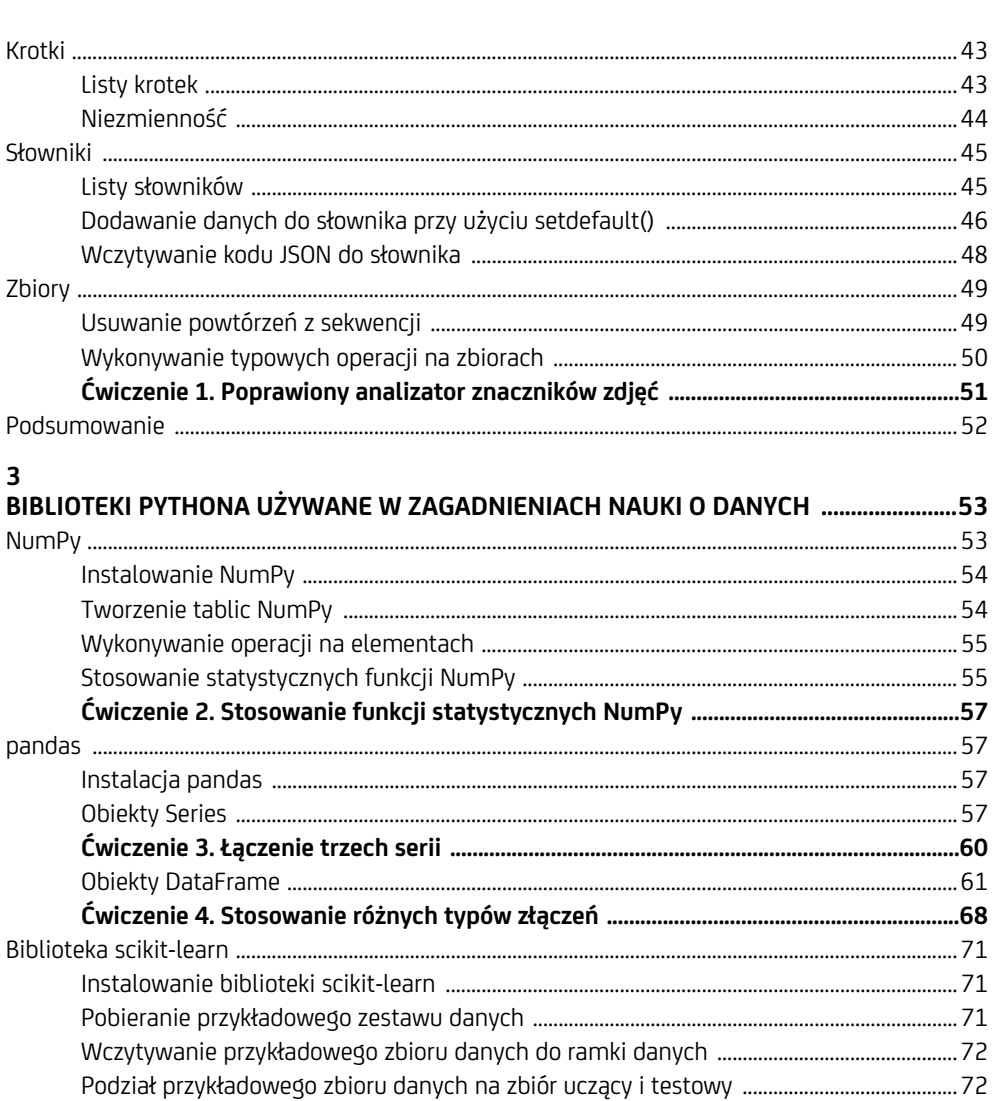

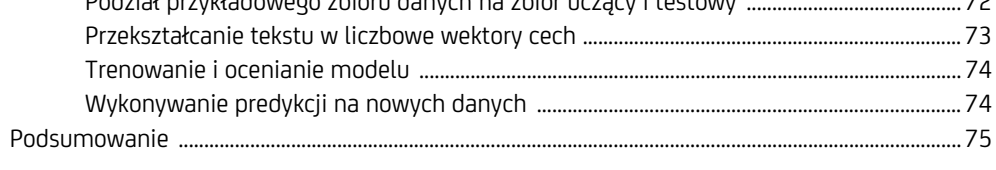

#### $\overline{\mathbf{4}}$

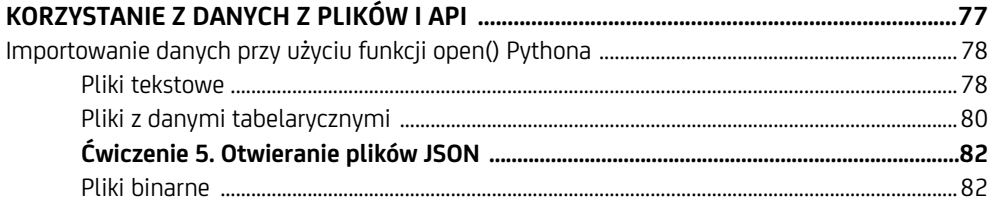

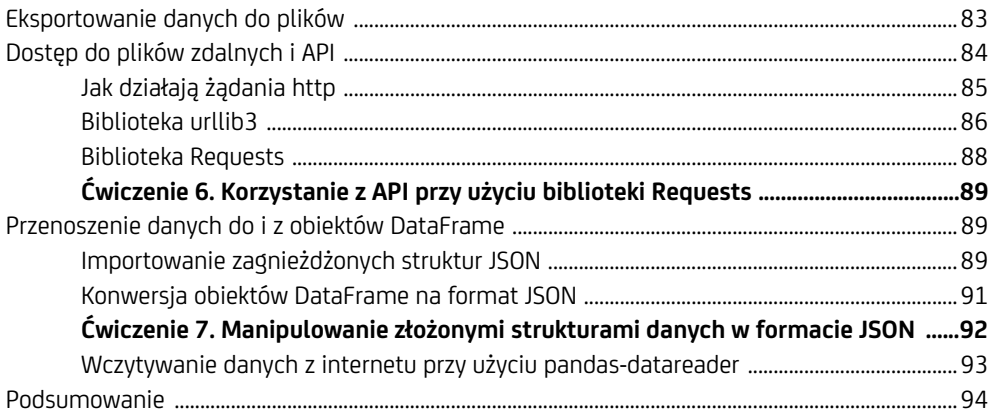

#### $\overline{5}$

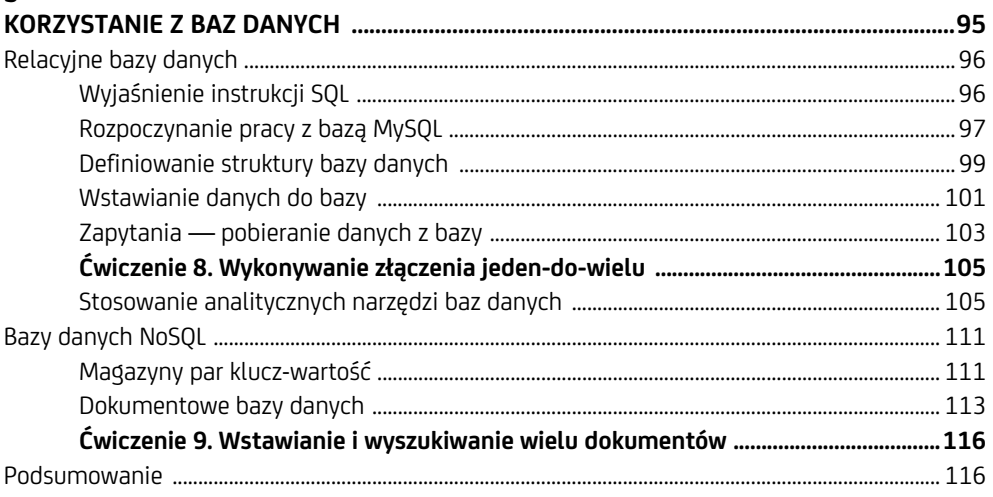

#### $\boldsymbol{6}$

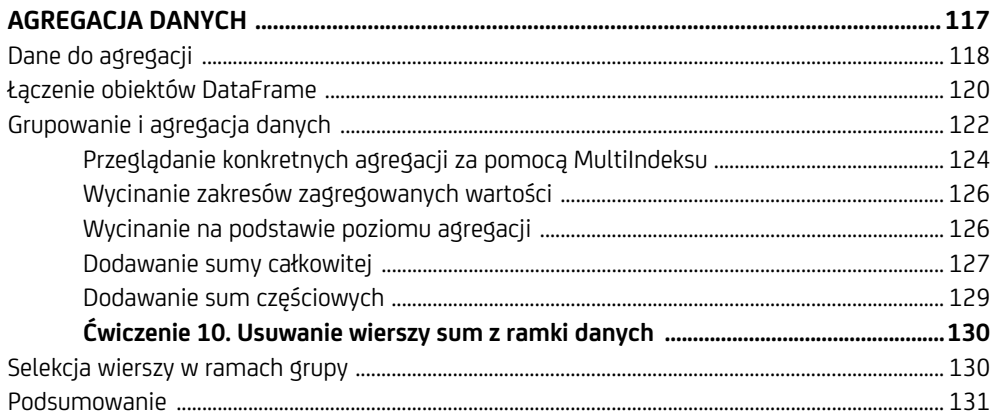

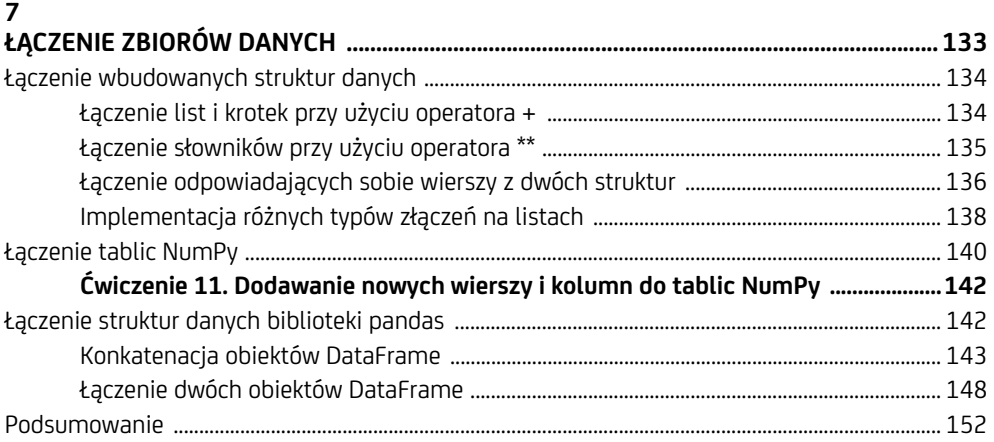

#### $\bf{8}$

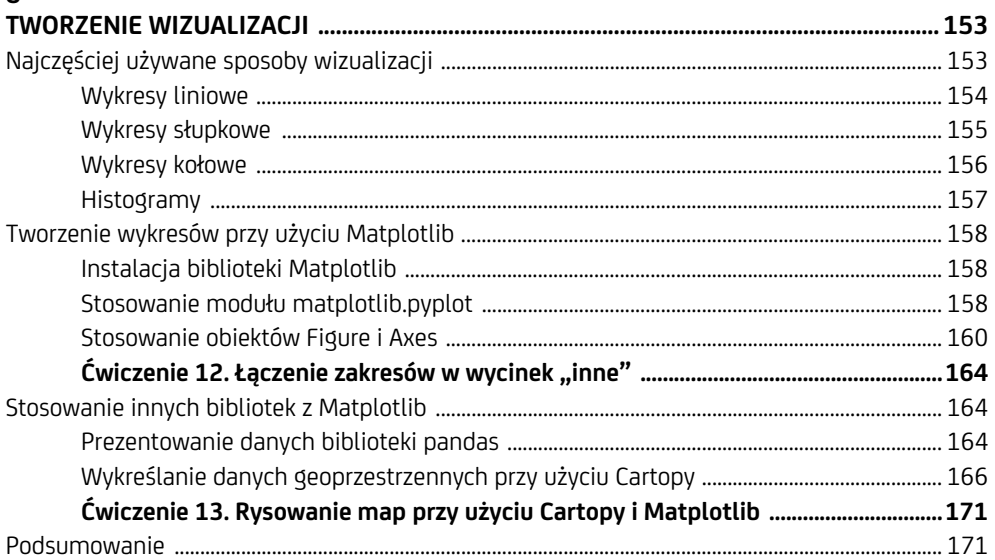

#### $\boldsymbol{9}$

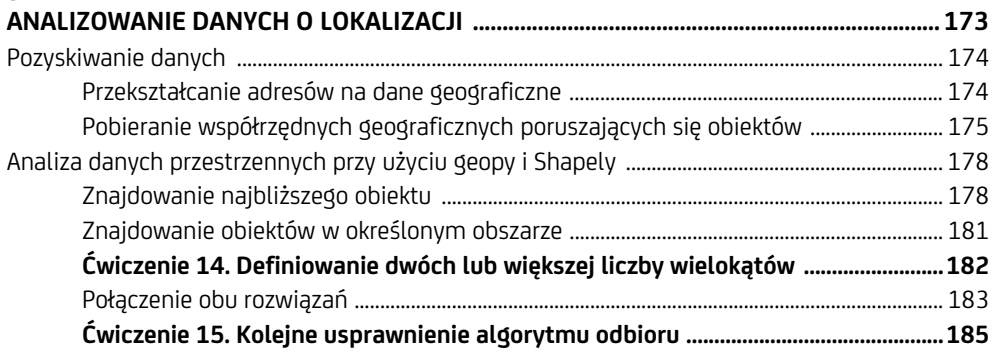

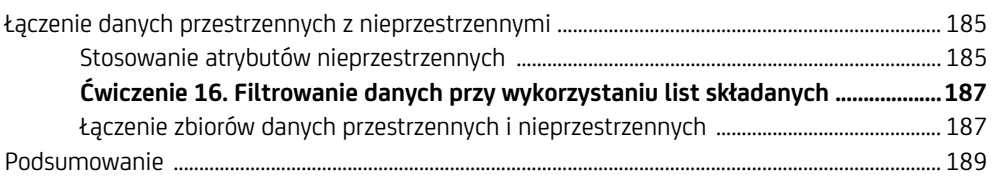

#### 10

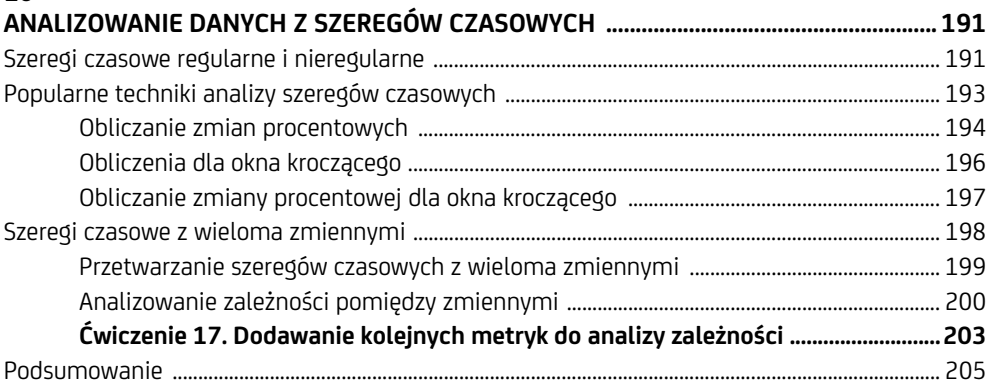

#### 11

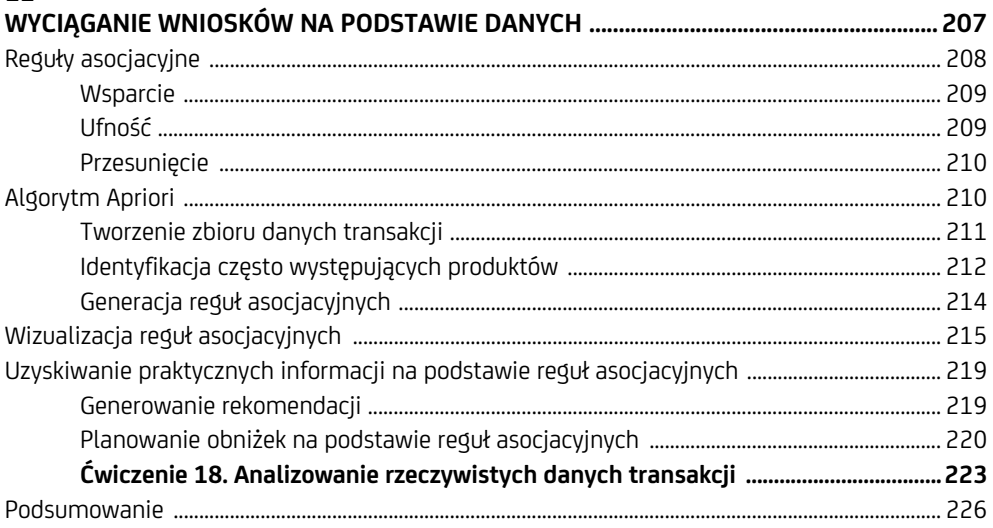

#### 12

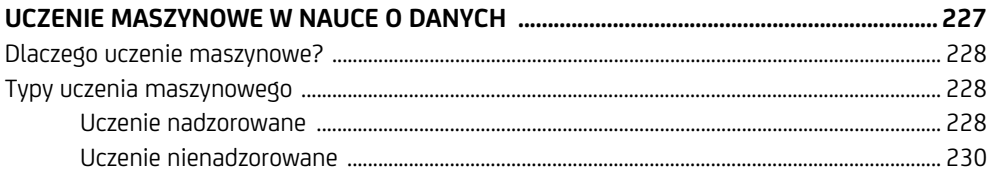

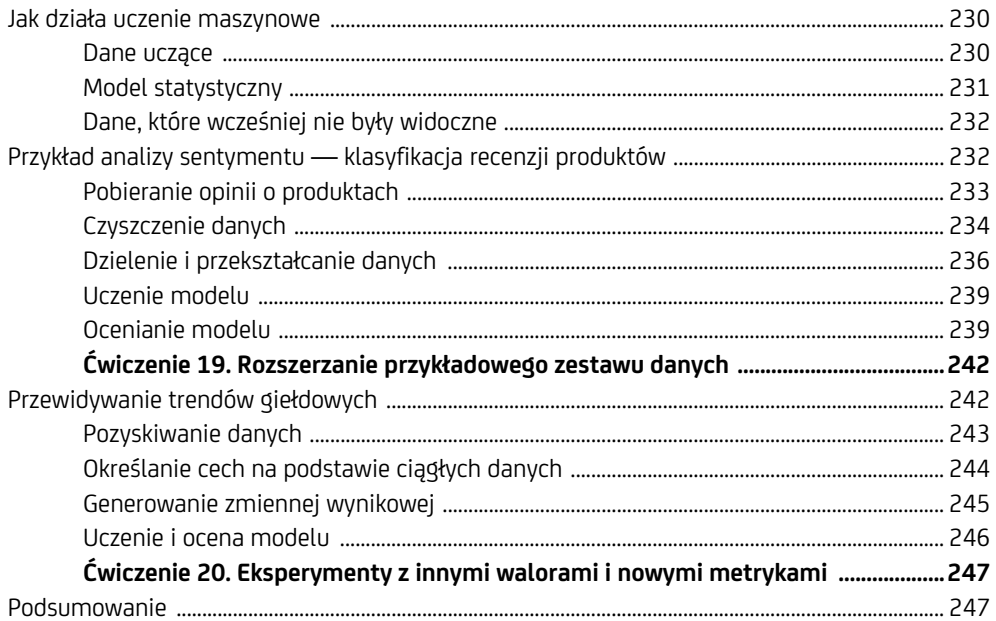

# **4**

### **Korzystanie z danych z plików i API**

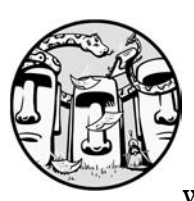

Uzyskanie dostępu do danych i pobranie ich do skryptu jest pierwszym krokiem analizy danych. W tym rozdziale omówiono kilka sposobów importowania do aplikacji Pythona

danych z plików i innych źródeł, a także sposoby eksportowania danych do plików. Dowiesz się w nim, jak uzyskać dostęp do zawartości różnych typów plików, w tym plików przechowywanych lokalnie na komputerze oraz plików dostępnych zdalnie za pośrednictwem żądań HTTP. Opisano w nim także, jak uzyskiwać dane, wysyłając żądania do interfejsów API dostępnych za pośrednictwem adresów URL. Wreszcie dowiesz się, jak wczytywać różne rodzaje danych do obiektów DataFrame biblioteki pandas.

#### **Importowanie danych przy użyciu funkcji open() Pythona**

Wbudowana funkcja open() Pythona służy do otwierania pliku dowolnego typu, pozwalając na wczytanie jego zawartości i jej przetworzenie w skrypcie. Funkcja zwraca obiekt file, który zawiera metody umożliwiające dostęp do zawartości pliku i wykonywanie na niej różnych operacji. Jeśli jednak plik zawiera dane w określonych formatach, takich jak CSV, JSON lub HTML, to w celu ich wczytania i manipulowania nimi należy również zaimportować odpowiednią bibliotekę. Przetwarzanie plików tekstowych nie wymaga żadnych specjalnych bibliotek; można po prostu polegać na metodach obiektu file zwracanego przez funkcję open().

#### **Pliki tekstowe**

**Pliki tekstowe** (*.txt*) są prawdopodobnie najczęściej spotykanym typem plików. Dla Pythona plik tekstowy jest sekwencją obiektów reprezentujących łańcuchy znaków. Każdy taki obiekt to jeden wiersz zawartości pliku tekstowego, czyli sekwencja znaków zakończona niewyświetlanym znakiem nowego wiersza (\n) lub powrotu karetki.

#### **Uwaga**

*Pojedynczy wiersz pliku tekstowego może być wyświetlany na ekranie w wielu wierszach, co zależy od szerokości okna, ale Python nadal będzie rozumiał go jako jeden wiersz, o ile nie zostanie on podzielony znakami nowego wiersza.* 

Python ma wbudowane funkcje do pracy z plikami tekstowymi, pozwalające na wykonywanie na nich operacji odczytu, zapisu i dołączania. W bieżącym punkcie rozdziału skoncentrujemy się na tym, jak odczytywać dane z plików tekstowych. Zaczniemy od wpisania poniższego fragmentu w edytorze tekstu i zapisania go w pliku *excerpt.txt*. Pamiętaj, aby dwukrotnie nacisnąć klawisz *ENTER* na końcu pierwszego akapitu, co pozwoli utworzyć pomiędzy kolejnymi akapitami pusty wiersz (ale nie naciskaj klawisza *ENTER*, aby podzielić długie wiersze tekstu).

```
Obecnie roboty mogą rozmawiać z ludźmi za pomocą języka naturalnego i stają się coraz 
inteligentniejsze. Mimo to bardzo niewiele osób rozumie, jak działają te roboty lub jak mogą
wykorzystać te technologie we własnych projektach. 
Przetwarzanie języka naturalnego (NLP) - gałąź sztucznej inteligencji, która pomaga maszynom 
rozumieć ludzki język i reagować na niego - jest kluczową technologią, która leży u podstaw 
każdego produktu cyfrowego asystenta.
```
Z naszego punktu widzenia fragment składa się z dwóch akapitów, które zawierają łącznie trzy zdania. Jednak dla Pythona fragment ten zawiera dwa niepuste wiersze tekstu oddzielone od siebie jednym pustym. Oto jak wczytać całą zawartość tego pliku do skryptu Pythona, a następnie ją wyświetlić:

```
path = "/ścieżka/do/pliku/excerpt.txt" ❶
with open(\bullet path, \bullet "r") as \bullet f:
  content = f.read()print(content)
```
Zaczynamy od określenia ścieżki dostępu do pliku ❶. W swoim skrypcie będziesz musiał zastąpić */ścieżkę/do/pliku/excerpt.txt* odpowiednią, faktyczną ścieżką do pliku, której postać będzie zależna od tego, gdzie ten plik zapisałeś. Następnie przekazujemy tę ścieżkę dostępu do funkcji open() jako jej pierwszy parametr ❷. Drugi parametr funkcji open() kontroluje sposób użycia pliku. Domyślna wartość tego parametru sprawia, że plik zostanie otworzony w trybie odczytu tekstowego, co oznacza, że jego zawartość zostanie otworzona tylko do odczytu (a nie do edycji) i będzie traktowana jako łańcuch znaków. Możemy także jawnie użyć wartości "r" dla *odczytu* ❸, jednak nie jest to konieczne. Funkcja open() zwraca obiekt file, reprezentujący plik otworzony w określonym trybie ❹. Następnie możemy użyć metody read() zwróconego obiektu file, aby odczytać całą zawartość pliku ❺.

Użycie słowa kluczowego with z funkcją open() gwarantuje, że obiekt file zostanie prawidłowo zamknięty po zakończeniu pracy, nawet jeśli będzie zgłoszony wyjątek. W przeciwnym razie konieczne byłoby wywołanie funkcji f.close() w celu zamknięcia obiektu file i zwolnienia zużywanych przez niego zasobów systemowych.

Poniższy fragment kodu odczytuje zawartość tego samego pliku */ścieżka/do/pliku/ excerpt.txt* wiersz po wierszu, jednak wyświetla na ekranie tylko niepuste wiersze:

```
path = "/ścieżka/do/pliku/excerpt.txt" 
with open(path,"r") as f: 
  for i, line in enumerate(f): \bigcirc if line.strip(): ❷
       print(f"Wiersz {i}: ", line.strip())
```
W tym przykładzie do każdego wyświetlanego wiersza tekstu z pliku dodawany jest jego numer, generowany przy użyciu funkcji enumerate() ❶. Następnie używając metody strip() ❷, która usuwa wszelkie białe znaki z początku i końca obiektu łańcucha znaków, odrzucamy puste wiersze tekstu. Drugi, pusty wiersz z pliku tekstowego zawiera tylko jeden znak, znak nowego wiersza, który funkcja strip() usuwa. Oznacza to, że zawartość tego drugiego wiersza tekstu stanie się pustym łańcuchem znaków, który instrukcja if potraktuje jako logiczny fałsz i pominie. A zatem dane wynikowe tego skryptu będą mieć następującą postać (jak widać, nie ma w nich wiersza 1):

Wiersz 0: Obecnie roboty mogą rozmawiać z ludźmi za pomocą języka naturalnego i stają się coraz inteligentniejsze. Mimo to bardzo niewiele osób rozumie, jak działają te roboty lub jak mogą wykorzystać te technologie we własnych projektach. Wiersz 2: Przetwarzanie języka naturalnego (NLP) - gałąź sztucznej inteligencji, która pomaga maszynom rozumieć ludzki język i reagować na niego - jest kluczową technologią, która leży u podstaw każdego produktu cyfrowego asystenta.

Zamiast wyświetlać wiersze tekstu na ekranie, możemy przekazać je do listy, używając w tym celu listy składanej:

```
path = "/ścieżka/do/pliku/excerpt.txt" 
with open(path,"r") as f: 
   lst = [line.strip() for line in f if line.strip()]
```
W tym przypadku każdy niepusty wiersz tekstu stanie się oddzielnym elementem listy.

#### **Pliki z danymi tabelarycznymi**

**Plik danych tabelarycznych** (ang. *tabular data file*) to plik, w którym dane są podzielone na wiersze. Każdy wiersz zazwyczaj zawiera informacje o kimś lub o czymś, jak pokazano poniżej:

Jurek Rumowicz, jurek.rumowicz, sprzedaż Janina Borewicz, janina.borewicz, sprzedaż

Jest to przykład **pliku płaskiego** (ang. *flat file*), najpopularniejszego typu plików z danymi tabelarycznymi. Nazwa pochodzi od struktury: pliki płaskie zawierają rekordy o prostej (płaskiej) strukturze, co oznacza, że rekordy nie zawierają struktur zagnieżdżonych ani podrekordów. Zazwyczaj plik płaski jest plikiem tekstowym w formacie CSV (z wartościami rozdzielonymi przecinkami) lub TSV (z wartościami rozdzielonymi znakami tabulacji), zawierającym rekordy, z których każdy jest zapisany w odrębnym wierszu. W plikach *.csv* wartości w rekordzie są oddzielone przecinkami, podczas gdy pliki *.tsv* jako separatorów używają znaków tabulacji. Oba formaty są szeroko obsługiwane i często używane do przenoszenia danych tabelarycznych między różnymi aplikacjami.

Poniżej został przedstawiony przykład korzystający z danych w formacie CSV, przy czym pierwszy wiersz pliku zawiera nagłówki opisujące zawartość kolejnych wierszy. Opisy nagłówków są używane jako *klucze* do danych zapisanych w kolejnych wierszach. Skopiuj poniższe dane do edytora tekstu i zapisz jako plik *cars.csv*:

Rok,Marka,Model,Cena 1997,Ford,E350,3200.00 1999,Chevy,venture,4800.00 1996,Jeep,grand cherokee,4900.00

Funkcja open() Pythona pozwala otwierać pliki *.csv* w trybie tekstowym. Następnie można wczytać dane do obiektu Pythona, używając do tego celu funkcji z modułu csv w sposób przedstawiony poniżej:

```
import csv 
path = "/ścieżka/do/pliku/cars.csv" 
with open(path, "r") as csv file: \bulletcsv reader = csv.DictReader(csv_file) \bullet
```

```
cars = []for row in csv reader:
     cars.append(dict(row)) ❸
print(cars)
```
Funkcja open() zwraca obiekt file ❶, który jest przekazywany do funkcji wczytującej dane CSV zdefiniowanej w module csv. W tym przypadku stosujemy metodę DictReader() ❷ modułu csv, która odwzorowuje dane w każdym wierszu w formie słownika, używając nagłówków z pierwszego wiersza jako kluczy słownika. Słowniki te są dołączane do listy ❸. W naszym przykładzie wynikowa lista słowników będzie miała następującą postać:

```
\lceil {'Rok': '1997', 'Marka': 'Ford', 'Model': 'E350', 'Cena': '3200.00'}, 
  {'Rok': '1999', 'Marka': 'Chevy', 'Model': 'venture', 'Cena': '4800.00'}, 
  {'Rok': '1996', 'Marka': 'Jeep', 'Model': 'grand cherokee', 'Cena': '4900.00'} 
]
```
Alternatywnie można użyć metody reader() modułu csv, aby przekształcić plik *.csv* w listę list, w której wewnętrzna lista będzie reprezentowała wiersz, w tym także wiersz z nagłówkami:

```
import csv 
path = "cars.csv" 
with open(path, "r") as csv file:
  csv reader = csv.reader(csv file)
  cars = [] for row in csv_reader: 
     cars.append(row) 
print(cars)
```
A oto wyniki wygenerowane przez ten skrypt:

```
\sqrt{ } ['Rok', 'Marka', 'Model', 'Cena'], 
   ['1997', 'Ford', 'E350', '3200.00'], 
   ['1999', 'Chevy', 'venture', '4800.00'], 
   ['1996', 'Jeep', 'grand cherokee', '4900.00'] 
]
```
Metody csv.DictReader() i csv.reader() mają opcjonalny parametr delimiter, umożliwiający określenie znaku separatora oddzielającego poszczególne pola danych. Parametr ten jest domyślnie ustawiony na przecinek, co jest idealne dla plików *.csv*. Natomiast w przypadku przypisania mu znaku tabulacji, delimiter = "\t", można zamiast tego odczytywać dane oddzielone tabulatorami, zapisywane w plikach *.tsv*.

#### **ĆWICZENIE 5. OTWIERANIE PLIKÓW JSON**

Aby wczytać plik JSON, należy otworzyć go w trybie tekstowym za pomocą funkcji open(), a następnie używać modułu json do dalszego przetwarzania zawartości pliku. Podobnie jak csv, także json jest wbudowanym pakietem Pythona, więc nie trzeba go instalować osobno. Przykład użycia modułu json został przedstawiony w rozdziale 3. przy okazji opisywania konwersji dokumentu JSON na obiekt biblioteki pandas. W tym ćwiczeniu użyjesz modułu json, aby zapisać poniższy tekst w pliku *.json*:

```
{"cars": 
   [{"Rok": "1997", "Marka": "Ford", "Model": "E350", "Cena": "3200.00"}, 
    {"Rok": "1999", "Marka": "Chevy", "Model": "venture", "Cena": "4800.00"}, 
    {"Rok": "1996", "Marka": "Jeep", "Model": "grand cherokee", "Cena": "4900.00"} 
]}
```
Otwórz plik do odczytu za pomocą funkcji open() i przekaż pobrany obiekt file do metody json.load(), która przeprowadza deserializację kodu JSON do postaci obiektu Pythona. Z tego obiektu wyodrębnij część zawierającą wiersze samochodów. W pętli przeglądnij wszystkie te wiersze i wyświetl ich zawartość w następujący sposób:

Rok: 1997 Marka: Ford Model: E350 Cena: 3200.00 Rok: 1999 Marka: Chevy Model: venture Cena: 4800.00 Rok: 1996 Marka: Jeep Model: grand cherokee Cena: 4900.00

#### **Pliki binarne**

Pliki tekstowe nie są jedynym typem plików, z którymi możemy mieć do czynienia. Istnieją również pliki wykonywalne (*.exe*) i pliki graficzne (*.jpeg*, *.bmp* itd.), które zawierają dane w formacie binarnym, reprezentowane jako sekwencja bajtów. Ponieważ bajty te są zwykle interpretowane jako coś innego niż znaki, nie można otworzyć pliku binarnego w trybie tekstowym, aby uzyskać dostęp do jego zawartości i nią manipulować. W przypadku takich plików należy użyć trybu binarnego funkcji open().

Poniższy przykład pokazuje, jak otworzyć plik obrazu w trybie binarnym. Próba otworzenia takiego pliku w trybie tekstowym doprowadziłaby do wystąpienia błędu. Poniższego kodu można użyć do otworzenia dowolnego pliku *.jpg*:

```
image = "/ścieżka/do/pliku.jpg" 
with open(image, "rb") as image file: \bulletcontent = image file.read() \bulletprint(len(content)) ❸
```
W tym przypadku nakazujemy, by funkcja open() otworzyła plik do odczytu w trybie binarnym. Określa to łańcuch "rb" przekazany jako drugi parametr funkcji ❶. Obiekt zwrócony przez wywołanie funkcji open(), podobnie jak obiekt zwracany w przypadku otwierania pliku w trybie tekstowym, udostępnia metodę read(), która umożliwia pobranie zawartości pliku ❷. Tutaj zawartość jest pobierana jako obiekt bytes. W tym przykładzie ograniczamy się do wyświetlenia liczby bajtów odczytanych z pliku ❸.

#### **Eksportowanie danych do plików**

Po zakończeniu przetwarzania konieczne może być zapisanie danych w pliku, aby można było ich użyć podczas kolejnego wykonania skryptu lub zaimportować do innych skryptów czy aplikacji. Konieczne może być również zapisanie informacji w pliku, aby można było je wyświetlić samemu lub udostępnić innym osobom. Na przykład możesz chcieć rejestrować informacje o błędach i wyjątkach generowanych przez aplikację, by później je przeanalizować.

Z poziomu skryptu Pythona można utworzyć nowy plik i zapisać w nim dane; można także zapisać dane w istniejącym pliku. Przeanalizujemy tutaj przykład tej drugiej możliwości. Wracając do przykładu z punktu "Pliki z danymi tabelarycznymi", załóżmy, że musimy zmodyfikować wiersz w pliku *cars.csv*, zmieniając cenę określonego samochodu. Przypomnijmy, że dane z pliku *cars.csv* zostały wczytane jako lista słowników i zapisane w zmiennej cars. Aby zobaczyć wartości każdego słownika na tej liście, można użyć następującej pętli:

```
for row in cars: 
   print(list(row.values()))
```
W ciele pętli dla każdego słownika na liście wywołujemy metodę values(), konwertując w ten sposób wartości słownika na obiekt dict\_values, który z kolei można łatwo skonwertować na listę. Każda lista reprezentuje wiersz z pliku *.csv*, jak pokazano poniżej:

```
['1997', 'Ford', 'E350', '3200.00'] 
['1999', 'Chevy', 'venture', '4800.00'] 
['1996', 'Jeep', 'grand cherokee', '4900.00']
```
Załóżmy, że musimy zaktualizować pole Cena w drugim wierszu (dla marki Chevy, modelu venture) i zapisać tę zmianę w pliku *cars.csv*. Modyfikację możemy wprowadzić w następujący sposób:

```
to update = [1999', 'Chevy', 'venture']new_price = '4500.00' ❷
with open('ścieżka/do/pliku/cars.csv', 'w') as csvfile: 3
  fieldnames = cars[0].keys() \bulletwriter = csv.DictWriter(csvfile, fieldnames=fieldnames) 6
  writer.writeheader() 
  for row in cars: o
    if set(to update).issubset(set(row.values())):
       row['Price'] = new_price 
    writer.writerow(row)
```
Przede wszystkim potrzebny jest sposób identyfikacji wiersza, który ma zostać zaktualizowany. W tym celu tworzymy listę o nazwie to\_update, zawierającą tyle pól wiersza, ile jest koniecznych, aby jednoznacznie zidentyfikować wiersz do zmodyfikowania ❶. Następnie w zmiennej new price 2 określamy nową wartość pola, które ma zostać zmienione. Potem otwieramy plik do zapisu, przekazując do funkcji open() flagę 'w' ❸. Użyty tutaj tryb spowoduje nadpisanie istniejącej zawartości pliku. Musimy zatem zdefiniować nazwy pól, które mają zostać zapisane w pliku ❹. Są to nazwy kluczy używanych w słowniku reprezentującym wiersz z danymi samochodu.

Korzystając z funkcji csv.DictWriter() ❺, tworzymy obiekt, który odwzorowuje słowniki z listy samochodów na wynikowe wiersze tekstu, które mają zostać przekazane do pliku *cars.csv*. W pętli operującej na liście cars ❻ sprawdzamy, czy każdy wiersz pasuje do określonego identyfikatora. Jeśli tak, aktualizujemy pole Cena obecnie przetwarzanego wiersza. I w końcu, nadal w pętli, zapisujemy każdy wiersz do pliku, używając w tym celu metody writer.writerow().

Oto jak będzie wyglądała zawartość pliku *cars.csv* po wykonaniu tego skryptu:

Rok,Marka,Model,Cena 1997,Ford,E350,3200.00 1999,Chevy,venture,4500.00 1996,Jeep,grand cherokee,4900.00

Jak widać, są to niemal te same dane co w pierwotnym pliku, jednak wartość pola Cena w drugim wierszu została zmieniona.

#### **Dostęp do plików zdalnych i API**

Kilka niestandardowych bibliotek Pythona, w tym urllib3 i Requests, umożliwia pobieranie danych ze zdalnego pliku, do którego można się odwołać za pośrednictwem adresu URL. Bibliotek tych można również używać do wysyłania żądań do interfejsów API HTTP (tych, które używają HTTP jako protokołu transportowego), z których wiele zwraca żądane dane w formacie JSON. Działanie bibliotek urllib3 i Requests bazuje na generowaniu niestandardowych żądań HTTP na podstawie informacji wprowadzonych przez użytkownika.

**HTTP** (ang. *HyperText Transfer Protocol*), protokół klient/serwer, który stanowi podstawę wymiany danych w sieci, ma strukturę serii żądań i odpowiedzi. Komunikaty HTTP wysyłane przez klienta są *żądaniami*, podczas gdy komunikaty zwracane przez serwer są *odpowiedziami*. Na przykład za każdym razem, gdy klikniesz odnośnik wyświetlony na stronie WWW, przeglądarka, działając jako klient, wysyła żądanie HTTP w celu pobrania odpowiedniej strony z określonego serwera WWW. To samo można zrobić za pomocą skryptu Pythona. Skrypt, działając jako klient, uzyskuje żądane dane w postaci dokumentu JSON lub XML.

#### **Jak działają żądania HTTP**

Istnieje kilka rodzajów żądań HTTP. Najpopularniejsze z nich to GET, POST, PUT i DELETE. Są one również znane jako *metody żądań HTTP*, *polecenia HTTP* lub po prostu *czasowniki HTTP*. Polecenie HTTP w każdym żądaniu HTTP definiuje akcję, która ma zostać wykonana dla określonego zasobu. Na przykład żądanie GET pobiera dane z zasobu, podczas gdy żądanie POST przesyła dane do zapisania.

Żądanie HTTP zawiera również *cel* żądania (ang. *target*), przy czym zwykle jest to adres URL, oraz *nagłówki* (ang. *headers*), które są polami przekazującymi dodatkowe informacje. Niektóre żądania zawierają również *treść* (ang. *body*), przechowującą rzeczywiste dane żądania, takie jak informacje podane przez użytkownika w formularzu. Żądania POST zazwyczaj zawierają treść, podczas gdy żądania GET jej nie mają.

Jako przykład przeanalizujmy następujące żądanie HTTP:

```
GET ❷/api/books?bibkeys=ISBN%3A1718500521&format=json HTTP/1.1 ❶
Host: openlibrary.org ❸
User-Agent: python-requests/2.24.0
Accept-Encoding: gzip, deflate ❺
Accept: */* 
Connection: keep-alive 6
```
To żądanie używa polecenia HTTP GET do pobrania danych z konkretnego serwera (podanego jako Host ❸) określonego przy użyciu URI ❷. Pozostałe wiersze zawierają inne nagłówki określające dodatkowe informacje. Nagłówek żądania User-Agent identyfikuje aplikację wykonującą żądanie i jej wersję ❹. Nagłówki Accept informują, jakie typy treści klient jest w stanie zrozumieć ❺. Nagłówek Connection o wartości keep-alive ❻ informuje serwer, że powinien nawiązać trwałe połączenie z klientem, co pozwoli na wykonanie kolejnych żądań.

W Pythonie nie trzeba w pełni rozumieć wewnętrznej struktury żądań HTTP, aby je wysyłać i otrzymywać odpowiedzi. Jak się przekonasz w kolejnych punktach rozdziału, biblioteki takie jak Requests i urllib3 pozwalają łatwo i wydajnie manipulować żądaniami HTTP, po prostu wywołując odpowiednią metodę i przekazując do niej wymagane parametry.

Dzięki użyciu biblioteki Requests poprzednie żądanie HTTP można wygenerować w skrypcie Pythona w bardzo prosty sposób:

```
import requests 
PARAMS = {'bibkeys':'ISBN:1718500521', 'format':'json'} 
requests.get('http://openlibrary.org/api/books', params = PARAMS)
```
Biblioteka Requests została opisana bardziej szczegółowo w dalszej części rozdziału. Na razie zauważmy, że biblioteka ta pozwala uniknąć konieczności ręcznego ustawiania nagłówków żądań. Ustawia ona domyślne wartości w niezauważalny sposób, automatycznie generując w pełni sformatowane żądanie HTTP na podstawie zaledwie kilku wierszy kodu.

#### **Biblioteka urllib3**

urllib3 to biblioteka do obsługi adresów URL, która umożliwia docieranie do zasobów dostępnych pod adresami URL, takimi jak interfejsy API HTTP, strony internetowe i pliki, a także manipulowanie nimi. Biblioteka ta została zaprojektowana w celu wydajnego manipulowania żądaniami HTTP i wykorzystuje pule połączeń bezpieczne pod względem działania wielowątkowego, pozwalające zminimalizować zasoby używane po stronie serwera. W porównaniu z biblioteką Requests, która została opisana w następnej kolejności, urllib3 wymaga więcej ręcznej pracy, ale daje również bardziej bezpośrednią kontrolę nad przygotowywanymi żądaniami, co jest przydatne np. w sytuacji, gdy trzeba dostosować zachowanie puli lub jawnie dekodować odpowiedzi HTTP.

#### **Instalowanie biblioteki urllib3**

Ponieważ biblioteka urllib3 jest zależnością wielu popularnych pakietów Pythona, takich jak Requests i pip, prawdopodobnie już będzie zainstalowana w Twoim środowisku Pythona. Aby to sprawdzić, spróbuj ją zaimportować w interaktywnym interpreterze Pythona. Jeśli zostanie wyświetlony błąd ModuleNotFoundError, będziesz musiał zainstalować tę bibliotekę jawnie, używając w tym celu następującego polecenia:

**\$ pip install urllib3** 

#### **Dostęp do plików przy użyciu biblioteki urllib3**

Aby zobaczyć, jak korzystając z biblioteki urllib3, wczytać dane z pliku dostępnego pod adresem URL, możemy wykorzystać utworzony wcześniej plik *excerpt.txt*. By udostępnić ten plik za pośrednictwem adresu URL, można umieścić go w katalogu dokumentów serwera HTTP uruchomionego na lokalnym hoście.

Uruchom poniższy kod, zmieniając w nim w razie potrzeby adres URL:

```
import urllib3 
http = urllib3.PoolManager() ●
```

```
r = http.request('GET', 'http://localhost/excerpt.txt') ❷
for i, line in enumerate(r.data.decode('utf-8').split('\n')): \bigcirc if line.strip(): 
     print("Wiersz %i: " %(i), line.strip()) ❹
```
Najpierw tworzymy instancję PoolManager ❶, która jest sposobem, w jaki urllib3 wykonuje żądania. Następnie należy wysłać żądanie HTTP do określonego adresu URL za pomocą metody request() menedżera PoolManager ❷. Metoda request() zwraca obiekt HTTPResponse. Dostęp do żądanych danych uzyskuje się za pośrednictwem atrybutu data tego obiektu ❸. Następnie wyświetlamy niepuste wiersze pobranego pliku, przy czym na początku każdego z nich umieszczamy jego numer ❹.

#### **Generowanie żądań do API przy użyciu urllib3**

Biblioteki urllib3 można także użyć do wysyłania żądań do interfejsów API HTTP. W poniższym przykładzie generujemy żądanie skierowane do News API (*https://newsapi.org*), które wyszukuje artykuły z szerokiego zestawu źródeł wiadomości, znajdując te, które są najbardziej odpowiednie dla przesłanego żądania. Podobnie jak wiele innych interfejsów API, także ten wymaga przekazania w każdym żądaniu klucza API. Klucz API dla programistów można uzyskać bezpłatnie na stronie *https://newsapi.org/register* po wypełnieniu prostego formularza rejestracyjnego. Po uzyskaniu klucza API możemy użyć poniższego kodu, aby wyszukać artykuły na temat języka programowania Python:

```
import json 
import urllib3 
http = urllib3.PoolManager() 
r = http.request('GET', 'https://newsapi.org/v2/everything? q=Python ❶
         programming language& ❷apiKey=tu_podaj_swój_klucz_api& ❸ pageSize=5') 
articles = json.loads(r.data.decode('utf-8'))for article in articles['articles']: 
   print(article['title']) 
   print(article['publishedAt']) 
   print(article['url']) 
  print()
```
Wyszukiwaną frazę przekazuje się jako parametr q zapisany w adresie URL żądania ❶. Jedynym wymaganym parametrem, który należy podać w adresie URL żądania, jest api Key $\bullet$ , służący do przekazania klucza API. Istnieje również wiele innych opcjonalnych parametrów, np. można określić źródła wiadomości lub blogi, z których mają pochodzić artykuły. W tym konkretnym przykładzie używamy parametru pageSize, aby określić liczbę pobieranych artykułów — w naszym przypadku będzie ich pięć ❸. Pełną listę obsługiwanych parametrów można znaleźć w dokumentacji News API dostępnej pod adresem *https://newsapi.org/docs*.

Atrybut data obiektu HTTPResponse zwracanego przez metodę request() jest dokumentem JSON zapisanym jako obiekt bytes. Ten obiekt dekodujemy na łańcuch znaków, który następnie przekazujemy do metody json.loads(), żeby skonwertować go na słownik ❹. Aby zobaczyć strukturę danych w tym słowniku, można go po prostu wyświetlić, choć

na powyższym przykładzie ten krok został pominięty. Jeśli spojrzymy na dane wyjściowe, przekonamy się, że w zwróconym dokumencie informacje o artykułach można znaleźć na liście o nazwie articles, a każdy rekord na tej liście ma pola title, publishedAt i url.

Korzystając z tych informacji, możemy wyświetlić pobraną listę artykułów w bardziej czytelnym formacie, np. takim jak ten przedstawiony poniżej:

```
How Mojo Hopes to Revamp Python for an AI World 
2023-11-19T15:34:00Z 
https://developers.slashdot.org/story/23/11/18/2128233/how-mojo-hopes-to-revamp-python- 
\rightarrowfor-an-ai-world
Amazon unleashes Q, an AI assistant for the workplace 
2023-11-29T17:13:08Z 
https://arstechnica.com/information-technology/2023/11/amazon-unleashes-q-an-ai-assistant- 
´for-the-workplace/ 
2023's Online 'Advent Calendars' Challenge Programmers With Tips and Puzzles 
2023-12-18T12:34:00Z 
https://developers.slashdot.org/story/23/12/18/0457249/2023s-online-advent-calendars- 
´challenge-programmers-with-tips-and-puzzles 
Onyx, a new programming language powered by WebAssembly 
2023-12-01T17:22:01Z 
https://wasmer.io/posts/onyxlang-powered-by-wasmer 
Programs are games, programming is a game 
2023-12-14T15:30:49Z 
https://blog.charliemeyer.co/programs-are-games-programming-is-a-game/
```
Ten przykład ilustruje sposób integracji News API z aplikacją Pythona za pomocą bezpośrednich żądań HTTP obsługiwanych przy użyciu biblioteki urllib3. Alternatywą byłoby zastosowanie niestandardowej biblioteki klienckiej Pythona opisanej na stronie *https://newsapi.org/docs/client-libraries/python*.

#### **Biblioteka Requests**

Requests to kolejna popularna biblioteka do obsługi adresów URL, która umożliwia łatwe wysyłanie żądań HTTP. Requests w niewidoczny sposób używa biblioteki urllib3 i jeszcze bardziej ułatwia wysyłanie żądań i pobieranie danych. Bibliotekę tę można zainstalować za pomocą polecenia pip w następujący sposób:

```
$ pip install requests
```
Czasowniki HTTP są implementowane jako metody biblioteki (np. requests.get() dla żądania HTTP GET). Poniższy przykład pokazuje, w jaki sposób przy użyciu biblioteki Requests można uzyskać zdalny dostęp do pliku *excerpt.txt*.

```
import requests 
r = requests.get('http://localhost/excerpt.txt') \bulletfor i, line in enumerate(\bullet r.text.split('\n')):
   if line.strip(): 
     print("Wiersz %i: " %(i), line.strip()) ❸
```
Ten skrypt wykonuje żądanie HTTP GET, używając do tego celu metody requests.get(), do której przekazywany jest adres URL ❶. Metoda zwraca obiekt Response, który w atrybucie text ❷ zawiera pobraną zawartość. Żądania automatycznie dekodują pobierane treści, zgadując ich kodowanie, więc nie musimy robić tego ręcznie. Podobnie jak w przedstawionym wcześniej przykładzie korzystającym z biblioteki urllib3, także tu wyświetlane są tylko niepuste wiersze tekstu, przy czym na początku dodawane są ich numery ❸.

#### **ĆWICZENIE 6. KORZYSTANIE Z API PRZY UŻYCIU BIBLIOTEKI REQUESTS**

Podobnie jak urllib3, także biblioteka Requests może współdziałać z interfejsami API HTTP. Spróbuj zmodyfikować kod, który wysyła żądanie GET do interfejsu API News, tak aby korzystał z biblioteki Requests zamiast urllib3. Zwróć uwagę, że w przypadku biblioteki Requests nie musisz ręcznie dodawać parametrów zapytania do przekazywanego adresu URL. Zamiast tego możesz przekazać parametry jako słownik łańcuchów znaków.

#### **Przenoszenie danych do i z obiektów DataFrame**

Biblioteka pandas zawiera szereg metod do wczytywania danych, z których każda jest przeznaczona do pobierania danych zapisanych w określonym formacie bądź pochodzących ze źródła określonego typu. Metody te umożliwiają wczytywanie danych tabelarycznych do obiektów DataFrame przy użyciu jednego wywołania, dzięki czemu zaimportowany zestaw danych jest natychmiast gotowy do analizy. pandas ma również metody pozwalające na konwertowanie danych przechowywanych w obiektach DataFrame na inne formaty, takie jak JSON. W tym podrozdziale przedstawione zostaną przykłady metod służących do przenoszenia danych do lub z obiektów DataFrame. Przyjrzymy się również bibliotece pandas-datareader, która przydaje się do wczytywania do obiektów DataFrame danych pochodzących z różnych internetowych źródeł.

#### **Importowanie zagnieżdżonych struktur JSON**

Ponieważ JSON stał się *de facto* standardem wymiany danych między aplikacjami, ważne jest, aby dysponować możliwością szybkiego zaimportowania dokumentu JSON i przekonwertowania go na strukturę danych Pythona. W poprzednim rozdziale przedstawiony został przykład wczytywania do obiektu DataFrame prostej, niezagnieżdżonej struktury JSON przy użyciu metody read\_json() biblioteki pandas. W tym punkcie dowiesz się, jak wczytywać bardziej złożone dokumenty JSON, zawierające zagnieżdżone dane, takie jak te przedstawione poniżej:

```
data = \Gamma { "Prac":"Piotr Rabanowicz", 
     "ObsZam":[ {"NumZam":2608,"Wartosc":35}, 
                  {"NumZam":2617,"Wartosc":35}, 
                  {"NumZam":2620,"Wartosc":139} 
     ]}, 
     { "Prac":"Joanna Broniewicz", 
     "ObsZam":[ {"NumZam":2621,"Wartosc":95}, 
                  {"NumZam":2626,"Wartosc":218} 
      ] 
}]
```
Jak widać, każdy wpis w dokumencie JSON zaczyna się od pary klucz-wartość o prostej strukturze (tej z kluczem Prac), po której następuje zagnieżdżona struktura z kluczem ObsZam. Możesz przekonwertować tę hierarchiczną strukturę JSON na tabelaryczną ramkę danych za pomocą metody json normalize() biblioteki pandas, która pobiera zagnieżdżoną strukturę i spłaszcza ją, czy też *normalizuje*, do prostej tabeli. Oto jak to zrobić:

```
import json 
import pandas as pd 
df = pd.json_normalize(\bigcirc data, \bigcirc "ObsZam", \bigcirc "Prac").set_index(\bigcirc "Prac","NumZam"])
print(df)
```
Oprócz danych JSON ❶, które mają zostać przetworzone przez metodę json\_normalize(), w jej wywołaniu wskazujemy również ObsZam jako zagnieżdżoną tablicę, która ma zostać spłaszczona ❷, i Prac jako pole, które ma zostać wykorzystane jako część złożonego indeksu w wynikowej tabeli ❸. W tym samym wierszu kodu podajemy dwie kolumny, które mają zostać użyte jako indeks: Prac i ObsZam ❹. W rezultacie zostanie wyświetlony następujący wynikowy obiekt DataFrame:

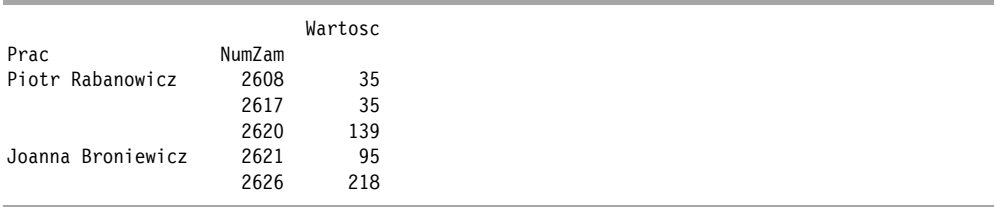

#### **Uwaga**

*Korzystanie z indeksu dwukolumnowego upraszcza agregowanie danych w grupach. Zagadnieniem obiektów DataFrame z indeksami wielokolumnowymi zajmiemy się szczegółowo w rozdziale 6.* 

#### **Konwersja obiektów DataFrame na format JSON**

W praktyce często trzeba wykonać operację odwrotną — zapisać zawartość obiektu DataFrame w dokumencie JSON. Poniższy kod konwertuje używany wcześniej obiekt DataFrame z powrotem na postać danych JSON, z których został pierwotnie wygenerowany:

```
df = df.reset index() \bigcircjson doc = (d\overline{f}.groupby(['Prac'], as index=True) <br> ②
               .apply(lambda x: x[['NumZam','Wartosc']].to_dict('records')) ❸
              .reset index() \bullet .rename(columns={0:'ObsZam'}) ❺
              .to json(orient='records')) o
```
Zaczynamy od usunięcia z obiektu DataFrame dwukolumnowego indeksu, tak by Prac i NumZam stały się zwykłymi kolumnami ❶. Następnie używając złożonego wywołania, konwertujemy obiekt DataFrame na dokument JSON. Konwersja ta rozpoczyna się od operacji groupby(), która grupuje wiersze według kolumny Prac ❷. Używamy w tym celu wywołania groupby() połączonego z wywołaniem apply(), by zastosować funkcję lambda do każdego rekordu w każdej grupie ❸. W wyrażeniu lambda określamy listę pól, które mają się znaleźć w wierszu zagnieżdżonej tablicy powiązanej z każdym rekordem Prac. Używamy metody DataFrame.to\_dict() z parametrem records, aby sformatować pola w tablicy w następujący sposób: [{*kolumna*: *wartość*}, ... , {*kolumna*: *wartość*}], gdzie każdy słownik reprezentuje zamówienie powiązane z danym pracownikiem.

W tym momencie dysponujemy obiektem Series z indeksem Prac i kolumną zawierającą tablicę zamówień powiązanych z pracownikiem. Aby nadać tej kolumnie nazwę (w tym przypadku ObsZam), należy przekonwertować obiekt Series na DataFrame. Jednym z prostych sposobów, by to zrobić, jest użycie reset\_index() ❹. Oprócz konwersji serii na obiekt DataFrame, reset\_index() zmienia Prac z indeksu na zwykłą kolumnę, co będzie ważne podczas konwersji obiektu DataFrame na format JSON. Na koniec jawnie określamy nazwę kolumny zawierającej zagnieżdżoną tablicę (ObsZam) za pomocą metody rename() obiektu DataFrame ❺ i przekształcamy zmienioną ramkę danych do formatu JSON ❻.

Zawartość zmiennej json\_doc będzie wyglądała jak na poniższym przykładzie:

```
[{"Prac":"Joanna Broniewicz", 
   "ObsZam":[{"NumZam":2621,"Wartosc":95}, 
     {"NumZam":2626,"Wartosc":218} 
   ]}, 
  {"Prac":"Piotr Rabanowicz", 
   "ObsZam":[{"NumZam":2608,"Wartosc":35}, 
     {"NumZam":2617,"Wartosc":35}, 
     {"NumZam":2620,"Wartosc":139}] 
}]
```
Aby poprawić czytelność tych danych, można je wyświetlić za pomocą następującego wywołania:

```
print(json.dumps(json.loads(json_doc), indent=2))
```
#### **ĆWICZENIE 7. MANIPULOWANIE ZŁOŻONYMI STRUKTURAMI DANYCH W FORMACIE JSON**

Próbka danych JSON użyta w poprzednim punkcie rozdziału miała pojedyncze pole o prostej strukturze (Prac) na najwyższym poziomie każdego rekordu. W rzeczywistym dokumencie JSON takich pól może być więcej. Rekordy w tej próbce mają drugie proste pole, Prac\_email, na najwyższym poziomie:

```
data = [{ "Prac":"Piotr Rabanowicz", 
  "Prac_email": "piotr.rabanowicz",
   "ObsZam":[{"NumZam":2608,"Wartosc":35}, 
               {"NumZam":2617,"Wartosc":35}, 
              {"NumZam":2620,"Wartosc":139} 
   ]}, 
    {"Prac":"Joanna Broniewicz", 
    "Prac_email": "joanna.broniewicz", 
    "ObsZam":[ {"NumZam":2621,"Wartosc":95}, 
              {"NumZam":2626,"Wartosc":218} 
     ] 
}]
```
Aby wczytać te dane do obiektu DataFrame, należy przekazać listę wszystkich pól o prostej strukturze znajdujących się na najwyższym poziomie rekordów jako trzeci parametr wywołania metody json normalize(), jak pokazano tutaj:

df = pd.json normalize(data, "ObsZam", ["Prac","Prac email"]).set index(["Prac","Prac email","NumZam"])

W tym przypadku zawartość obiektu DataFrame będzie następująca:

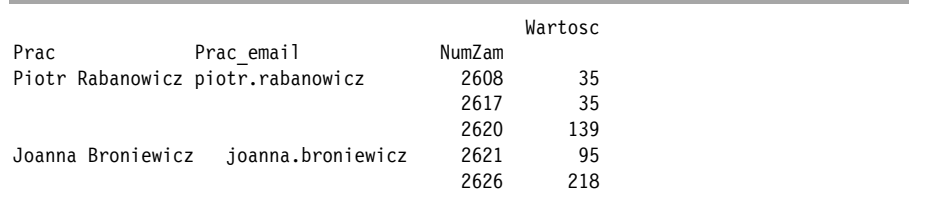

Spróbuj przekonwertować ten obiekt DataFrame z powrotem na początkowy dokument JSON, modyfikując operację groupby pokazaną w poprzedniej sekcji.

#### **Wczytywanie danych z internetu przy użyciu pandas-datareader**

Kilka niestandardowych bibliotek zawiera metody odczytu zgodne z biblioteką pandas i umożliwiające dostęp do informacji z różnych internetowych źródeł danych, takich jak Quandl (*https://data.nasdaq.com*) i Stooq (*https://stooq.com*). Najpopularniejszą z nich jest biblioteka pandas-datareader. W chwili pisania książki biblioteka ta udostępniała 70 metod, z których każda została zaprojektowana do wczytywania obiektów DataFrame danych z określonego źródła. Wiele metod biblioteki to opakowania dla finansowych API, pozwalające na łatwe uzyskanie danych finansowych w formacie pandas.

#### **Instalowanie biblioteki pandas-datareader**

Bibliotekę pandas-datareader można zainstalować przy użyciu następującego polecenia:

#### **\$ pip install pandas-datareader**

Opisy metod służących do wczytywania danych można znaleźć w dokumentacji biblioteki pandas-datareader na stronie *https://pandas-datareader.readthedocs.io/en/latest /remote\_data.html*. Można również wydrukować listę dostępnych metod za pomocą funkcji dir() Pythona:

```
import pandas datareader.data as pdr
print(dir(pdr))
```
#### **Pobieranie danych z serwisu Stooq**

W poniższym przykładzie użyto metody get\_data\_stooq() w celu uzyskania danych indeksu S&P 500 za określony okres:

```
import pandas datareader.data as pdr
spx index = pdr.get data stop('^SPX', '2022-01-03', '2022-01-10')print(spx_index)
```
Metoda get\_data\_stooq() pobiera dane z serwisu Stooq, darmowej strony internetowej, która dostarcza informacji dotyczących wielu indeksów giełdowych. Jako pierwszy parametr należy podać symbol żądanego indeksu rynkowego. Informacje na temat dostępnych opcji można znaleźć na stronie *https://stooq.com/t*.

Uzyskane dane indeksu S&P 500 będą zazwyczaj wyświetlane w tym formacie:

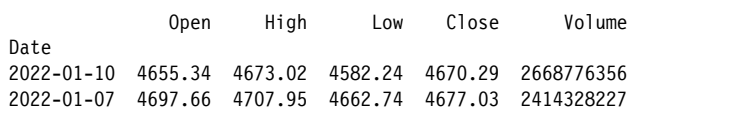

2022-01-06 4693.39 4725.01 4671.26 4696.05 2389339330 2022-01-05 4787.99 4797.70 4699.44 4700.58 2810603586 2022-01-04 4804.51 4818.62 4774.27 4793.54 2841121018 2022-01-03 4778.14 4796.64 4758.17 4796.56 2241373299

Kolumna Date jest domyślnie ustawiona jako indeks obiektu DataFrame.

#### **Podsumowanie**

W tym rozdziale dowiedziałeś się, jak pozyskiwać dane z różnych źródeł i wprowadzać je do skryptów Pythona w celu dalszego przetwarzania. W szczególności nauczyłeś się, jak importować dane z plików przy użyciu wbudowanych funkcji Pythona, jak wysyłać żądania HTTP ze skryptów Pythona do internetowych interfejsów API i jak korzystać z metod wczytujących biblioteki pandas w celu pozyskiwania danych zapisywanych w różnych formatach i pochodzących z różnych źródeł. Dowiedziałeś się również, jak eksportować dane do plików i jak konwertować dane z obiektów DataFrame na format JSON.

# PROGRAM PARTNERSK

# 1. ZAREJESTRUJ SIĘ<br>2. PREZENTUJ KSIĄŻKI<br>3. ZBIERAJ PROWIZJĘ

Zmień swoją stronę WWW w działający bankomat!

Dowiedz się więcej i dołącz już dzisiaj! http://program-partnerski.helion.pl

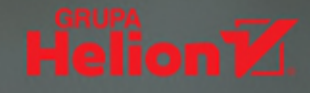

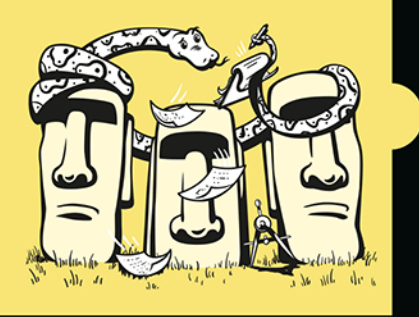

#### PYTHON: TWÓJ NAJLEPSZY SOJUSZNIK W PRZETWARZANIU DANYCH!

Python jest idealnym wyborem dla danologów, którzy chcą w prosty sposób uzyskiwać dostep do dowolnego rodzaju danych, przetwarzać je i analizować. Służy do tego zarówno bogaty zestaw wbudowanych struktur danych, jak i solidny zbiór przeznaczonych do ich analizy bibliotek open source. Sam język pozwala na tworzenie zwięzłego kodu przy minimalnym nakładzie czasu i wysiłku: jeden wiersz kodu może filtrować, przekształcać i agregować dane.

Tę książkę docenią średnio zaawansowani użytkownicy Pythona, którzy tworzą aplikacje korzystające z osiągnieć nauki o danych. Znajdziesz w niej omówienie możliwości języka, wbudowanych struktur danych Pythona, jak również takich bibliotek jak NumPy, pandas, scikit-learn i matplotlib. Nauczysz się wczytywania danych w różnych formatach, porządkowania, grupowania i agregowana zbiorów danych, a także tworzenia wykresów i map. Poszczególne zagadnienia zostały zilustrowane praktycznymi przykładami tworzenia rzeczywistych aplikacji, takich jak system obsługi taksówek z wykorzystaniem danych lokalizacyjnych, analiza reguł asocjacyjnych dla danych transakcji czy też uczenie maszynowe modelu przewidującego zmiany kursów akcji. Każdy rozdział zawiera interesujące ćwiczenia, które pozwolą Ci nabrać biegłości w stosowaniu opisanych tu technik.

#### Dzieki tej książce nauczysz się:

- efektywnie korzystać ze struktur danych Pythona
- wyciagać cenne informacje z danych
- posługiwać się danymi: tekstowymi, przestrzennymi. szeregami czasowymi
- korzystać z wielu typów i formatów danych, w tym JSON i CSV
- używać technik uczenia maszynowego do celów  $\overline{\phantom{a}}$ przetwarzania języka naturalnego

Yuli Vasiliev jest programista, autorem książek i konsultantem. Specjalizuje się w wykorzystaniu oprogramowania typu open source, tworzeniu struktur danych i modeli, a także implementacji systemów bazodanowych. Na co dzień posługuje się językiem Python w wersji 3.x.

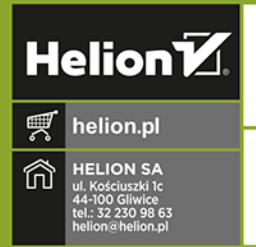

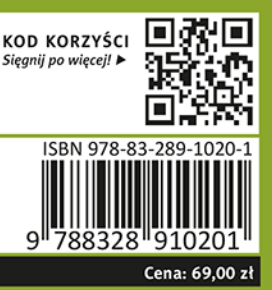

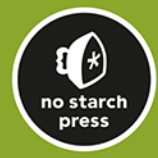